# **LANDAN Kit** 3D設計CAD V-nasClairシリーズ Basic Suite内収録

LAND\_Kitでは等高線や道路線、あるいは構造物等に標高(Z値)を与えることで簡単に3次元地形データにするこ とができます。作成した地形データからは自動的にTINモデルが生成できますので、そのまま3次元地形モデル データとして利用できます。また、国土地理院の数値地図データをインポートしてそのまま3次元地形モデルに 変換して利用することも可能です。作成された3次元地形モデルデータはLINER\_Kitや、ROAD\_Kit 等で必要とな る現況地形モデルデータとして活用できます。

# **製品特長**

# 1 3次元地形図を簡単に作成、モデル化!

## **標高値の入力機能**

2次元地形図に対して標高値を付加できます。等高線 (自動・指定)、路線(現況道路・河川・水路)、構造 物(宅地・田畑・建物・擁壁・崖地など)の標高入力が できます。付加した標高を断面表示することも可能です。

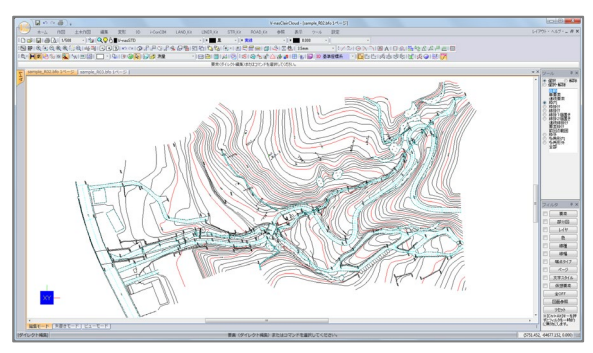

2次元地形図に対し標高を付加

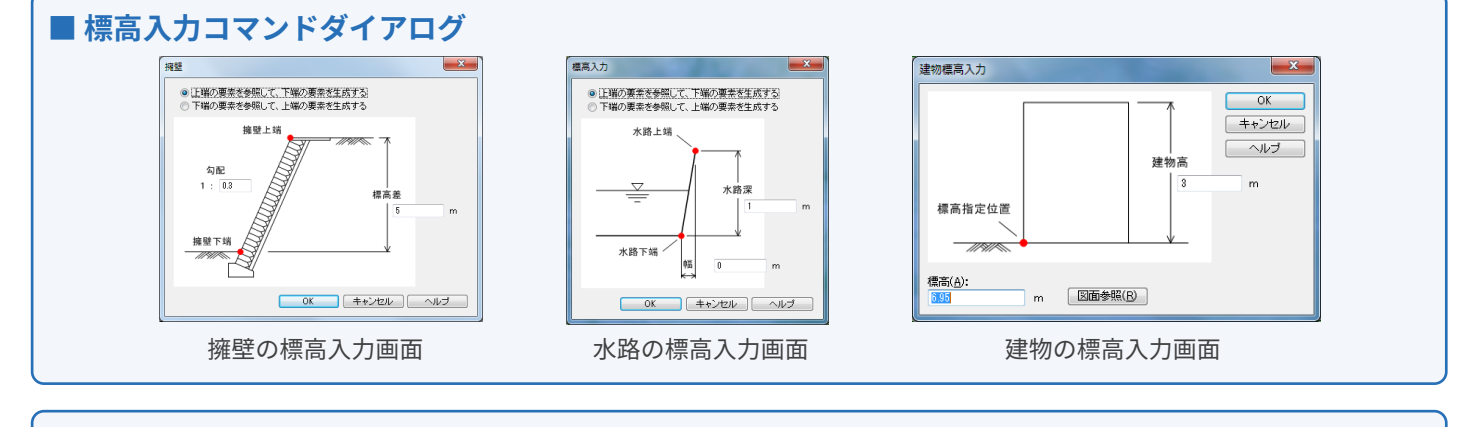

#### ■ 3次元地形図から地形モデルを作成した例

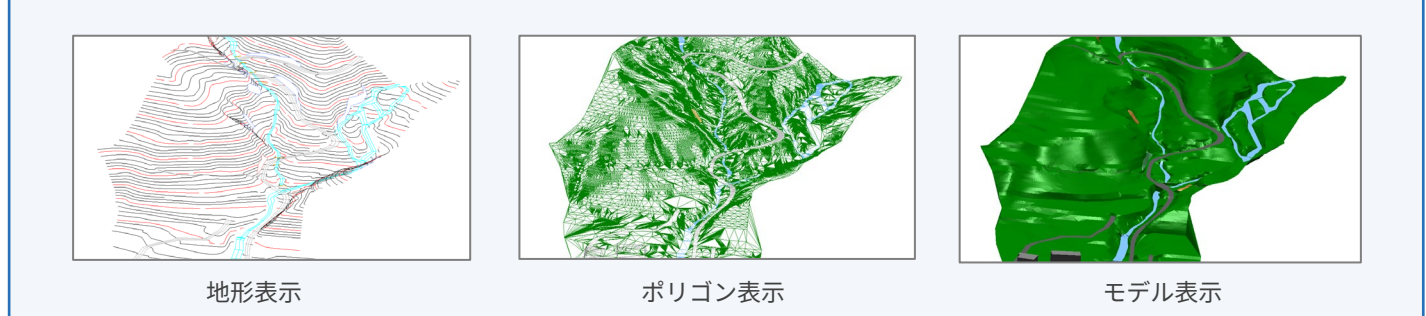

#### **▶現況地形の取得機能**

LINER\_Kit 他 で作成した中心線と3次 元地形図から、中心線上の現況縦横断 地形を取得することができます。また、 地形・計画の斜断面形状・断面線など の任意要素上の地形の取得。取得した 断面を図面上にコピー&ペーストする ことも可能です。

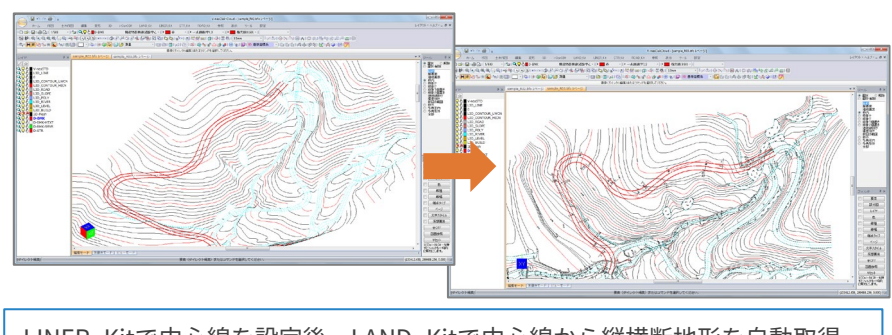

LINER\_Kitで中心線を設定後、LAND\_Kitで中心線から縦横断地形を自動取得

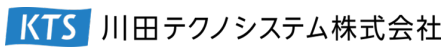

## **道路中心線の縦横断地形の表示**

LINER Kit 他で作成した中心線と3次元地形図から、 中心線上の現況縦横断地形を取得することができ ます。

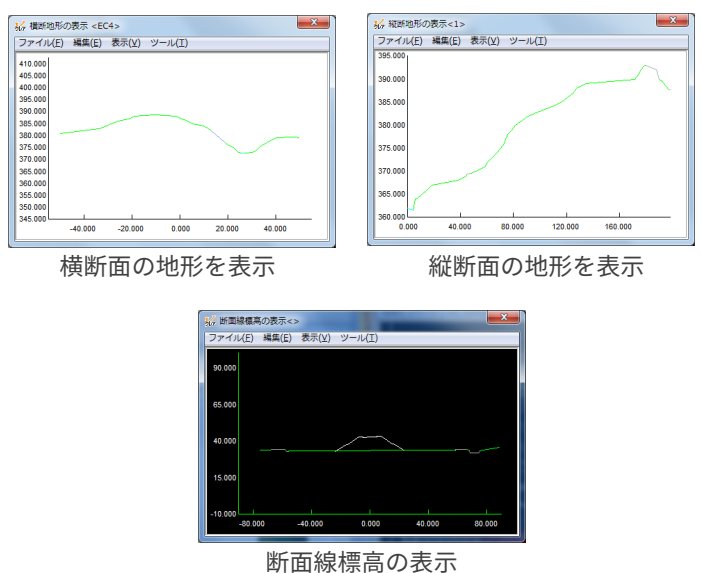

# **▶ KMLデータへエクスポート**

KML(Google Earth \*1 に取り込み可能なモデルデータ) 形式で出力し、Google Earth \*1 上で表示させるこ とが可能です。

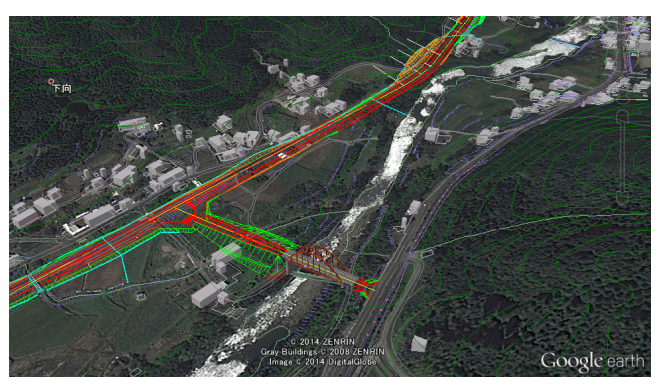

KMLデータの出力

\*1: Google および Google Earthは、 Google Inc.の商標または商標登録です。

## **▶標高チェック**

図面上でZ座標値の表示や、断面形状と断面標高 の表示が可能です。標高のチェックも簡単に行え ます。

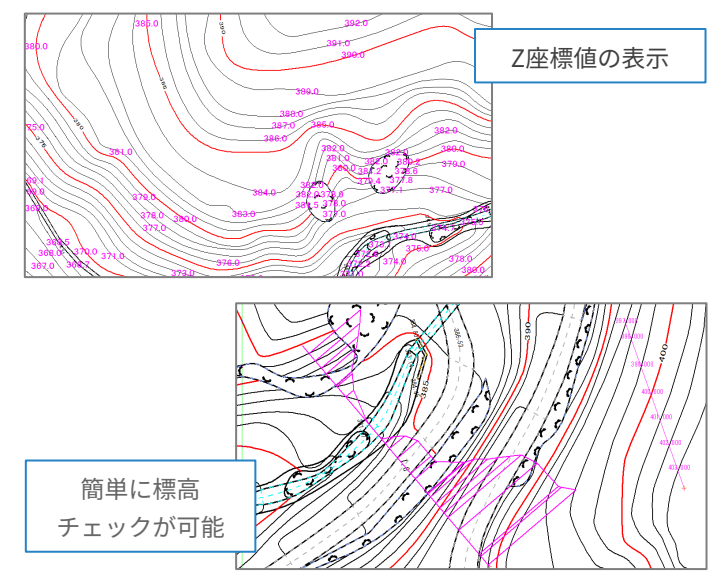

**国土地理院のメッシュデータの インポート**

国土基盤地図情報(国土地理院)メッシュデータ の入力が可能です。Shapeファイル(GISで主に利 用)入出力にも対応しております。

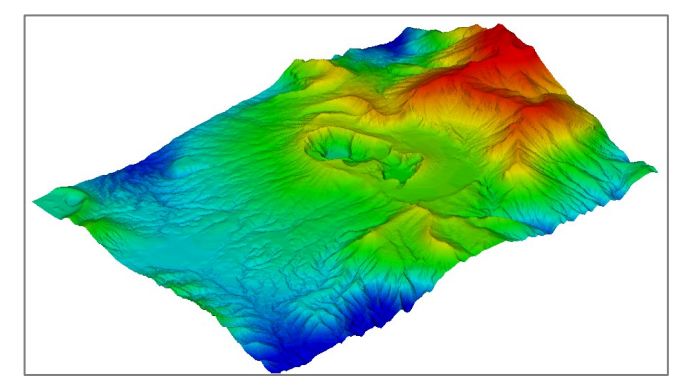

国土地理院のメッシュデータの入力 \*2

\*2: この地図は、国土地理院の数値地図10m メッシュ(火山標高)阿蘇山を使用したものです。

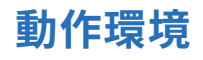

※必要メモリ等はシステム環境によって異なる場合がありますのでご注意ください。

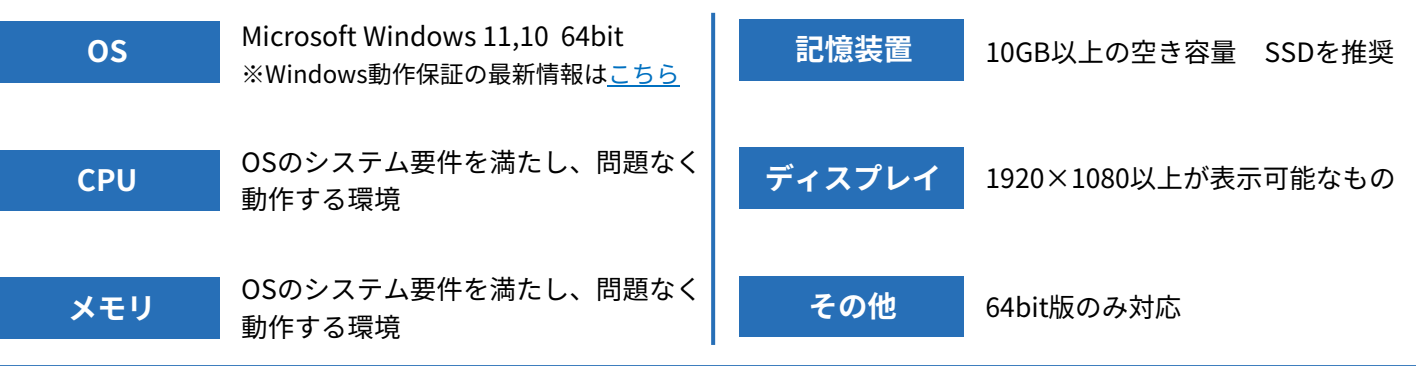

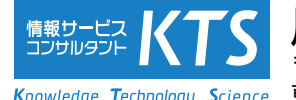

### 川田テクノシステム株式会社 〒101-0041

Knowledge Technology Science 東京都千代田区神田須田町1-25 IR神田万世橋ビル

※記載の内容は今後予告なく変更する場合がございます。 ※記載の会社名・商品名は各社の商標もしくは登録商標です。